**CD Soundmachine** *AZ 2538*

**User Manual Manuel d'utilisation Manual del usario Benutzerhandbuch**

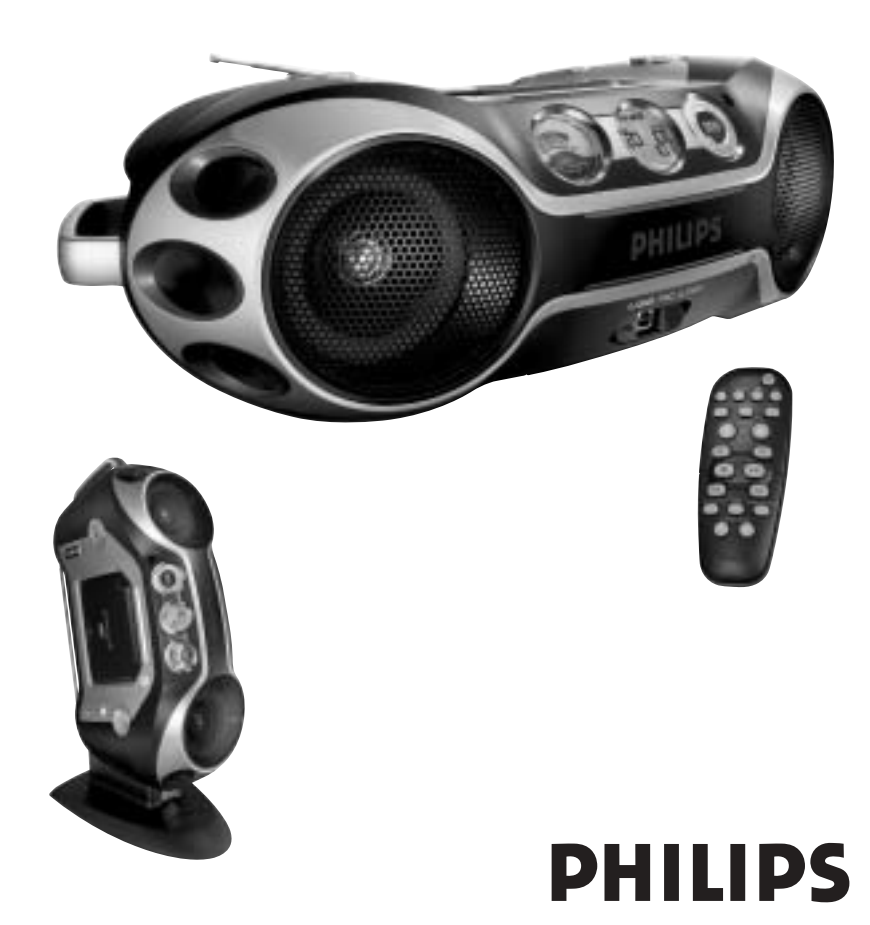

**PHILIPS**  $\bigoplus$  **Meet Philips at the Internet**

**http://www.philips.com**

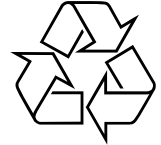

AZ 2538

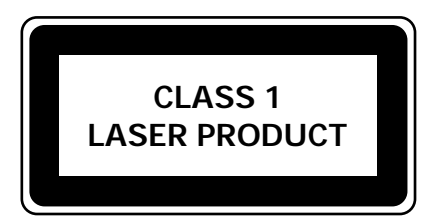

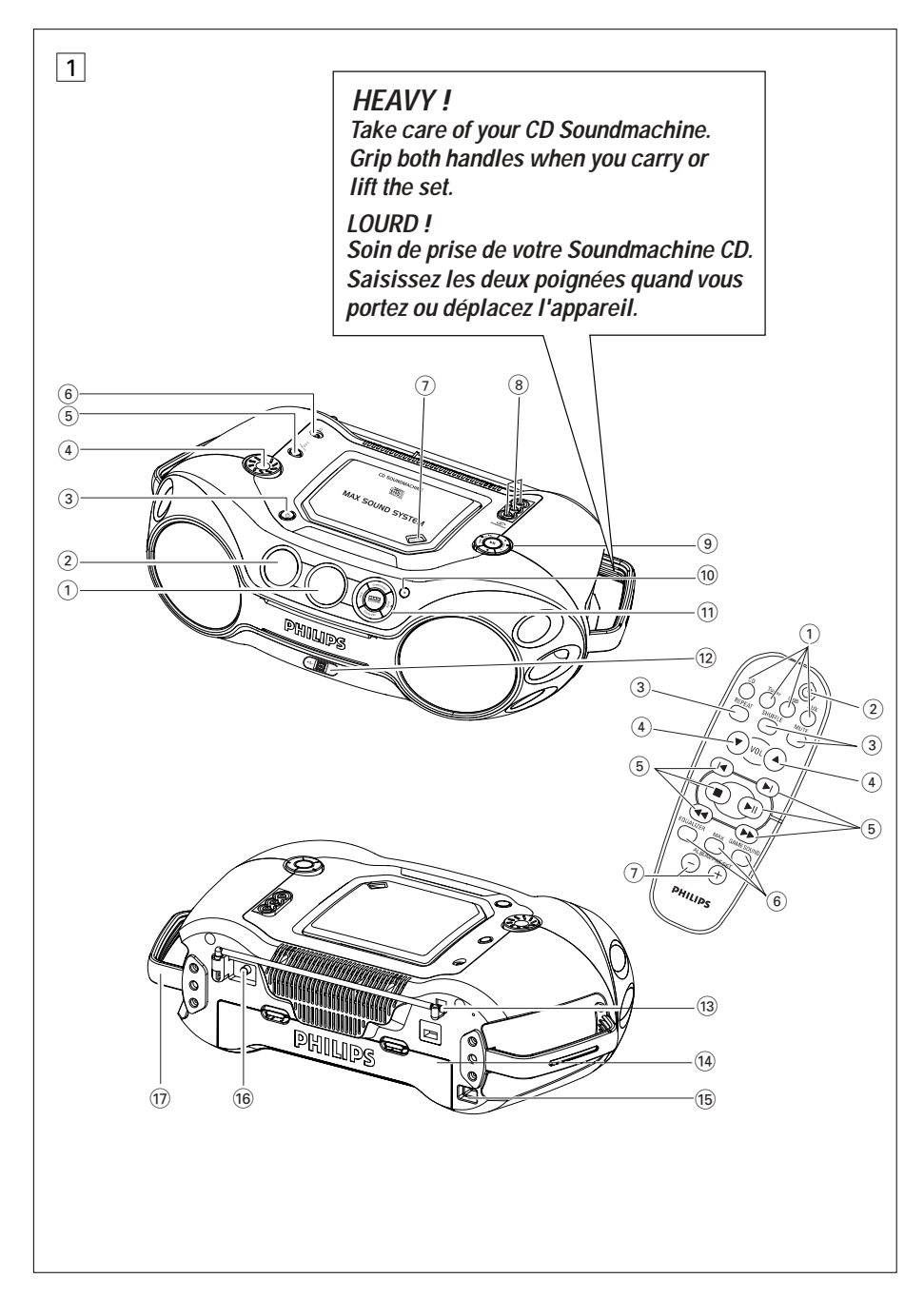

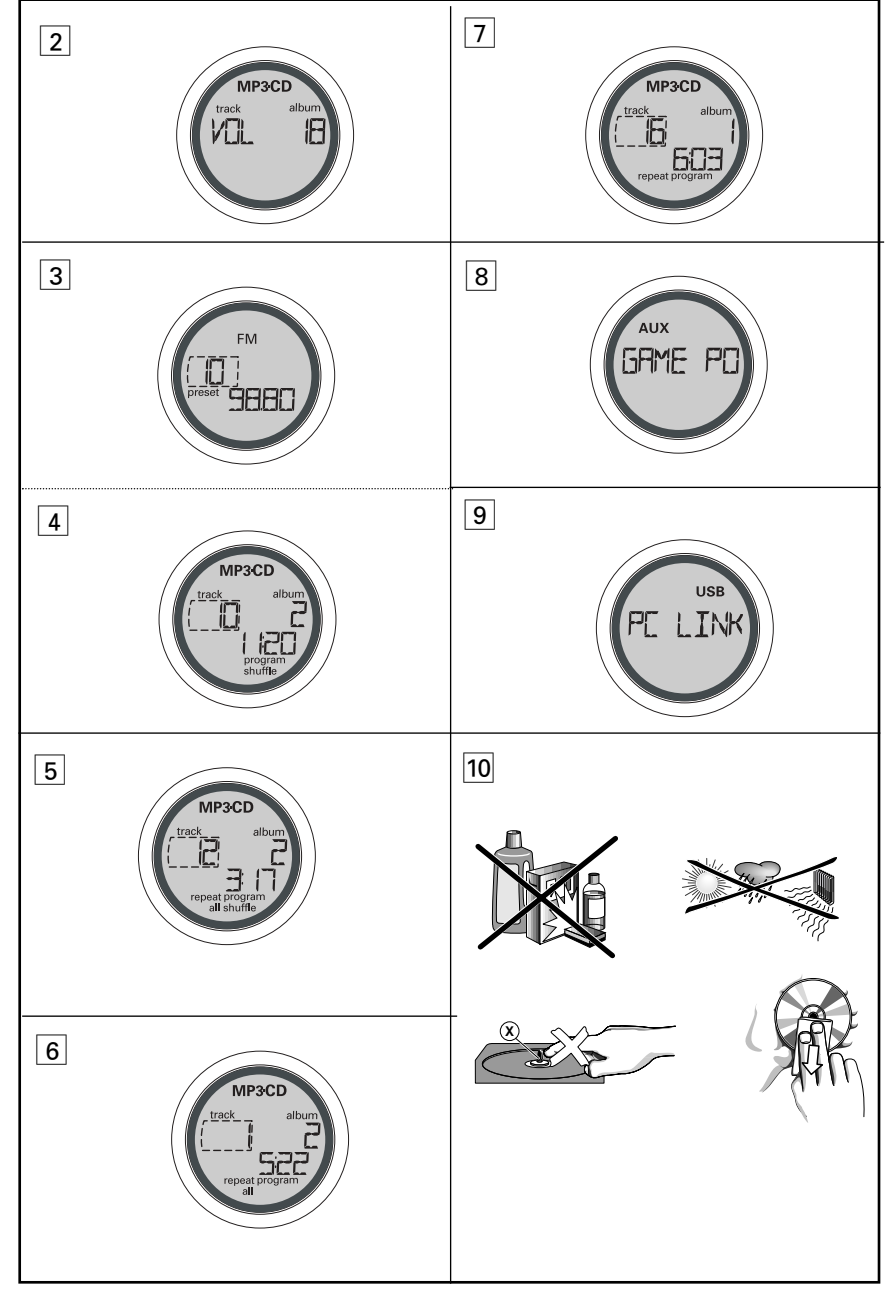

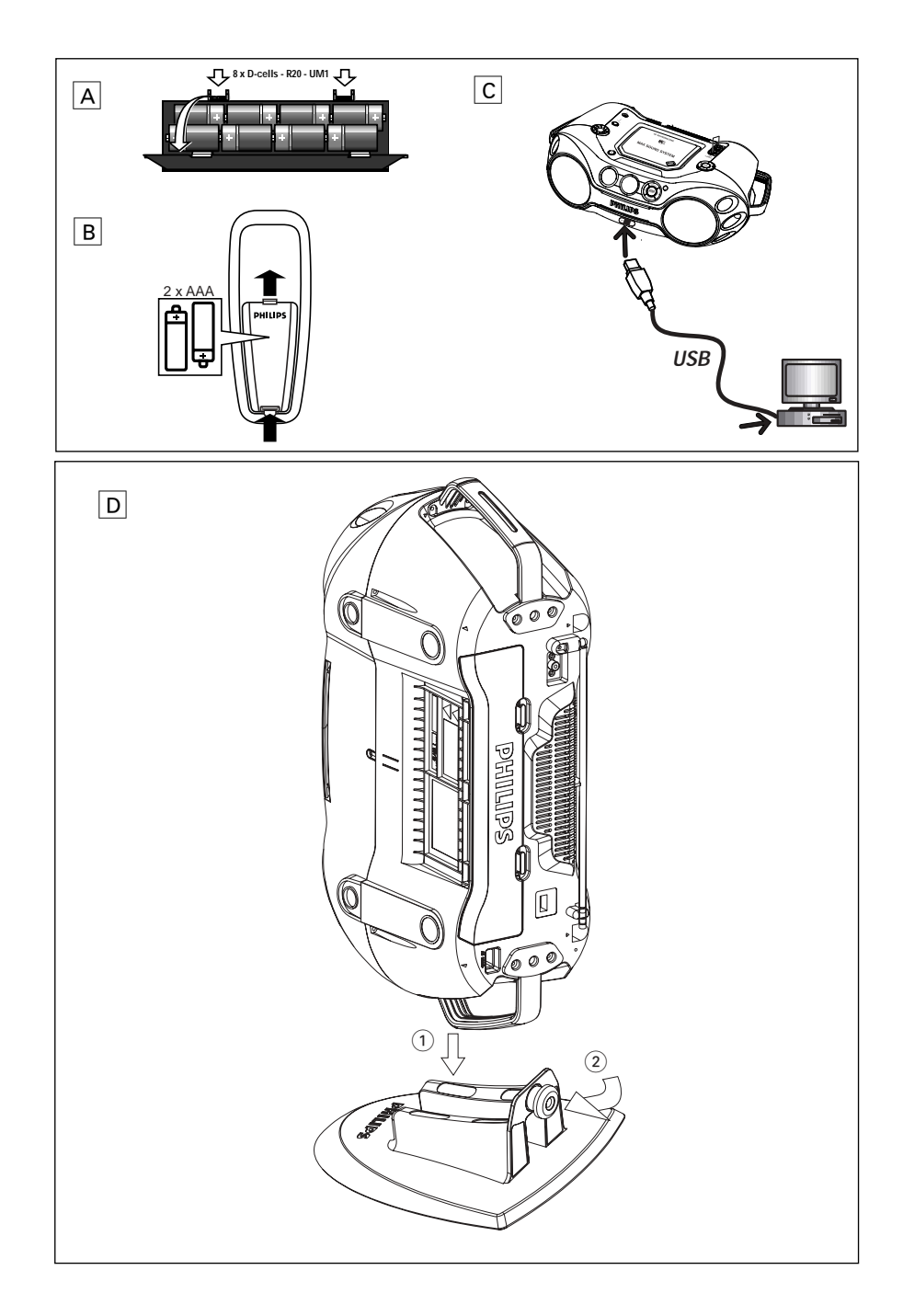

#### **FOURNIS ACCESSORIES**

- télécommande
- câble USB
- câble vidéo
- installateur CD-ROM USB PC LINK
- cordon secteur
- Support

#### **PANNEAUX SUPÉRIEUR ET AVANT (voir en** 1**)**

- 1 **LCD Display** indique l'état de l'appareil.
- 2 **[dB]:** affichage pour indiquer la puissance des basses.
- 3 **STANDBY ON**  $\circlearrowright$  sélecteur marche/ veille.
- 4 **VOLUME** règle le niveau du volume ou les niveaux de l'égaliseur
- 5 **Source selector**  permet de sélectionner la source:
- **CD/ FM / MW / USB PC LINK / GAME AUX.** 6 p – prise jack 3,5 mm pour casque stéréo.

# *Conseil astucieux:*

*lorsqu'un casque est connecté à l'appareil, le son des haut-parleurs est automatiquement coupé.*

- 7 **OPEN•CLOSE**  appuyez pour ouvrir/refermer la platine CD
- 8 **AUDIO ( IN Left / Right)** prise LINE-IN permettant de connecter le lecteur à l' autre appareil. **VIDEO (IN**) – pour maintenir la prise vidéo en place
- 9 **ALBUM/PRESET -**, **<sup>+</sup>**

MP3-CD uniquement : pour sélectionner l'album précédent/suivant.

FM/MW :sélection de la station programmée précédente ou suivante.

#### **SEARCH**  ∞ , §

MP3-CD/CD**:** – retourne au debut de la piste précédente/passe a la piste suivante. USB PC LINK -permet de passer au début de la piste précédente ou suivante.

- FM / MW : régle la réception de stations radio.
- 2; redémarre ou interrompt provisoirement la lecture du CD.
- $\blacksquare$  arrête la lecture du CD
- supprime la programmation du CD
- *Français* **COMMANDES**
	- 0 **IR SENSOR** capteur de la télécommande à infrarouge.
	- ! **GAMESOUND** sélectionne les bruitages: **BLAST/ PUNCH/ SPEED/ NORMAL** dans le mode jeu **GAME AUX**.

**EQUALIZER** – régle la réponse dans les fréquences graves, médianes et aiguës.

### **PROG**

- **MP3-CD/CD:**  programme les pistes et de vérifier la programmation;
- **FM / MW :** permet de programmer des stations radio;

**MODE** – sélectionne les différents modes de lecture: par exemple REPEAT ou SHUFFLE;

- **MAX SOUND** pour activer ou désactiver le mixage optimal des différentes fonctions sonores.
- @ **USB** branchez le câble USB fourni sur le port USB de votre ordinateur.

#### **PANNEAU ARRIÈRE (voir en** 1**)**

- **(i3) Antenne télescopique** améliore la réception en FM.
- \$ **Compartiment des piles**  il reçoit 8 piles de type R-20, UM-1 ou D.
- **(16) <b>AC MAINS** connecteur du cordon secteur.
- $\widehat{16}$  **VIDEO OUT** connecte le raccord **VIDEO IN** sur un téléviseur ou un magnétoscope pour visualiser ou enregistrer.
- & **POIGNÉE**

#### **Support en option pour fixation à la verticale (voir en** D**)**

Ce support en option vous permet de fixer l'appareil à la verticale. Il vous offre davantage de flexibilité pour organiser votre espace disponible.

- *1.* Posez le support sur une surface horizontale, sans vibration et stable.
- *2.* Maintenez l'appareil par la poignée, " AC MAINS " (secteur CA) côté inférieur.
- *3.* Faites correspondre la poignée opposée avec l'espace situé au centre du support.
- *4.* Fixez l'appareil à la verticale et bien sur le support.
- *5.* Vissez le boulon sur le support en le faisant appuyer et tourner dans le sens des aiguilles d'une montre.

#### **TÉLÉCOMMANDE (voir en** 1**)**

- 1 **CD**  sélectionne CD comme source. **TUNER** – sélectionne le tuner comme source / permet de choisir la gamme de fréquences. **USB** – sélectionne le **USB PC LINK AUX** – sélectionne le **GAME AUX**
- ② ① met l'appareil en mode de veille/ en circuit si l'appareil est utilisé sur secteur. (Met l'appareil hors circuit seulement lors du fonctionnement sur piles).
- 3 **REPEAT** –répète toutes les pistes de la source USB PC LINK ou sélectionne les modes de répétition de la source CD;

**SHUFFLE** – lecture de toutes les plages du MP3-CD / CD dans un ordre aléatoire un CD / USB PC LINK ; **MUTE** – coupe ou restaure le son.

- **4) VOL ▼, ▲** règle le niveau du volume ou les niveaux de l'égaliseur (**BASS/ MID /HIGH**)
- $(5)$   $\bigcup$  ,  $\blacktriangleright$  sélectionne la piste précédente / suivante de lecture de MP3-CD/CD/ la liste de lecture de USB PC **LINK** 
	- $\blacksquare$  arrête la lecture du CD;

– supprime la programmation du CD.

- $\blacktriangleright$ II redémarre ou interrompt provisoirement la lecture du CD.
- <sup>5</sup> / <sup>6</sup> recherche avant/arrière sur une plage ou MP3-CD/CD; – régle la réception de stations radio.
- 6 **EQUALIZER**  régle la réponse dans les fréquences graves, médianes et aiguës **MAX** – sélectionne l'arrêt / marche du renforcement spécial des basses. **GAMESOUND** – sélectionne les bruitages: **BLAST/ PUNCH/ SPEED/ NORMAL dans le mode** ieu.
- 7 **ALBUM/PRESET -**, **<sup>+</sup>**, MP3-CD uniquement : pour sélectionner l'album précédent/suivant. Tuner :sélection de la station programmée précédente ou suivante.

#### **ALIMENTATION**

Utilisez toujours l'appareil sur secteur lorsque cela est possible, afin de préserver les piles. Veillez à débrancher le câble d'alimentation électrique avant d'insérer de nouvelles piles.

# **COMMANDES ALIMENTATION**

### **PILES (non fournies)**

#### **Set principal (voir en**  A**)**

• Insérez 8 piles (de préférence alcalines) de type **R-20, UM-1** ou **D**, en veillant à respecter la polarité.

#### **Télécommande (voir en** B**)**

• Insérez 2 piles (de préférence alcalines) de type **AAA, R03** ou **UM4**.

### *Conseil astucieux:*

- *•Tout usage incorrect des piles peut provoquer une fuite de l'électrolyte et endommager le compartiment par corrosion, voire faire exploser les piles.*
- *• N'utilisez pas simultanément des piles de types différents, par exemple des piles alcalines avec des piles au carbone-zinc. Utilisez uniquement des piles du même type.*
- *• Ne mélangez pas des piles neuves avec des piles déjà utilisées.*

#### *Les piles contiennent des substances chimiques: ne les jetez pas à la poubelle.*

#### **Utilisation de l'appareil sur le secteur**

- *1.* Vérifiez que la tension secteur (indiquée sur *la plaquette à la base de l'appareil*) correspond à la tension électrique de votre région. Si ce n'est pas le cas, consultez votre revendeur ou un service après-vente.
- *2.* Si votre appareil est doté d'un sélecteur de tension, réglez celui-ci en fonction de la tension électrique de votre région.
- *3.* Branchez le cordon secteur à une prise murale.

# *Conseil astucieux:*

- *Pour débrancher l'appareil, débranchez la fiche de la prise murale.*
- *Débranchez l'alimentation pour protéger votre set lors d'orages violents.*

#### **ATTENTE AUTOMATIQUE AVEC ÉCONOMIE D'ÉNERGIE**

Grâce à sa fonction de gestion de l'énergie, l'appareil se met automatiquement en veille lorsque : aucune opération n'est effectuée dans les 15 minutes qui suivent l'arrêt d'un MP3-CD/ CD.

#### *La plaquette indiquant le voltage se trouve à la base de l'appareil.*

# **FONCTIONS DE BASE**

#### **MISE EN/HORS SERVICE**

- **1.** Appuyez sur la touche **STANDBY** ON  $\circlearrowright$  pour mettre l'appareil sous tension (ou appuyez sur  $\circlearrowright$  sur la télécommande)
- *2.* Appuyez sur la touche **Source selector** le nombre de fois nécessaire pour choisir la fonction désirée: **CD, FM, MW, USB PC LINK, GAME AUX.**
- *3.* Appuyez à nouveau sur la touche **STANDBY ON** y pour mettre l'appareil hors tension. (ou appuyez sur y sur la télécommande pour metter le set en mode veille.)

# *Conseil astucieux:*

*– Les paramètres de tonalité, les présélections du tuner et le volume sonore (jusqu'au niveau 20 au maximum) sont préservées en mémoire.* 

### **RÉGLAGE DU VOLUME ET DU SON (voir en** 2**)**

- *•* Ajustez le volume sonore à l'aide du bouton **VOLUME**.
- = L'affichage indique le volume , sous forme d'un nombre de 0 à 32.

#### **MAX SOUND**

Pour renforcer la réactivité des basses, appuyez sur **MAX SOUND** une fois ou plus pour mettre en marche / arrêt.

→ Le rétro-éclairage de la touche-**MAX SOUND** 0s'allume lorsque **MAX SOUND** est en marche.

#### *Conseil astucieux:*

- *MAX SOUND peut être utilisé avec les sources FM, MW, CD , USB PC LINK et GAME AUX.*
- *Certains disques peuvent être enregistrés en haute modulation, ce qui cause des distorsions lorsque le volume est élevé. Dans ce cas, désactivez MAX SOUND ou baissez le volume.*

#### **EQUALIZER**

- *1.* Pour régler les fréquences basses, moyennes et aigues, appuyez sur **EQUALIZER** une fois ou plus.
- *2.* Puis tournez le **VOLUME** dans les 3 secondes pour régler chaque niveau.  $\rightarrow$ L'écran indique brièvement **BH55** MID

 $H I$ <sup>GH</sup> suivis du niveau  $(-5$  to  $+5$ ) ou  $V I L$ .

### *Conseil astucieux:*

- *EQUALIZER peut être utilisé avec les sources FM, MW, CD, USB PC LINK et GAME AUX source.*
- *Pour éviter les interférences, les deux options de réglage des graves fonctionnent en mode exclusif: il est impossible de combiner les réglages de graves de l'égaliseur EQUALIZER et la fonction MAX SOUND.*

#### **GAMESOUND**

Pour régler le son de vos jeux, appuyez sur **GAMESOUND** une fois ou plus afin de sélectionner

votre option. →L'écran indique brièvement **JILF5T PUNCH SPEED OU <b>NORMAL** 

### *Conseil astucieux:*

*GAMESOUND n'est opérationnel que lorsque vous jouez sur la source GAME AUX.*

#### **MUTE: Comment arrêter le son**

- *1.* Pour interrompre provisoirement le son, appuyez sur le touche **MUTE** de la télécommande.
- $\rightarrow$  La lecture se poursuit sans que le son soit audible, et sur l'écran MUTE clignote.
- *2.* Pour réactiver la reproduction du son, vous pouvez,au choix:
	- appuyer à nouveau sur la touche **MUTE**;
	- modifier le volume;
	- changer de comme source.

# **TUNER NUMÉRIQUE À PROPOS DE MP3**

### **Réglage de la réception de stations (voir en** 3**)**

- **1.** Appuyez sur la touche **STANDBY** ON **⊙** pour mettre l'appareil sous tension, appuyez une fois ou répétitivement sur **Source selector** pour sélectionner le mode syntonisateur **FM/MW** (ou appuyez sur **TUNER** la télécommande).
- → I⊔NERs'affiche brièvement, suivi de la fréquence de la station actuelle, de la gamme de fréquences et, si la station a été présélectionnée,du numéro de présélection.
- *2.* **Rechercher des stations:** vous pouvez rechercher des stations manuellement ou en mode de recherche automatique: Maintenez enfoncée la touche **14 ou →→** jusqu'à ce que la fréquence défile sur l'écran. (ou sur << ou  $\rightarrow$  la télécommande)
	- → L'appareil s'arrête automatiquement sur toutes les stations dont le niveau de réception est suffisant. Pendant cet accord automatique,<br>l'écran affiche 5EARCH
- *3.* Répétez les étapes 2 si nécessaire pour trouver la station désirée.
- Pour arrêter l'appareil sur une station dont la réception est faible, appuyez brièvement sur les touches **144** ou ▶▶ autant de fois que nécessaire pour obtenir la meilleure réception possible.

# *Conseil astucieux:*

#### **Pour améliorer la réception radio:**

- En **FM**, sortez l'antenne télescopique et orientez-la. Réduisez sa longueur si le signal est trop fort.
- En **MW**, l'antenne est incorporée à l'appareil. Dirigez l'antenne vers la source en pivotant l'appareil.

#### *Programmation de stations radio*

Vous pouvez mémoriser jusqu'à 30 stations radio, manuellement ou automatiquement (fonction Autostore).

#### **Mise en mémoire automatique**

La programmation automatique commence depuis le réglage 1 ou le numéro du réglage choisi. L'appareil ne programme que des stations qui ne sont pas déjà en mémoire.

*1.* Appuyer sur **ALBUM/PRESET -/ +** une fois ou plus pour sélectionner le numéro de réglage où la programmation doit commencer.

# *Conseil astucieux:*

*Si aucun numéro de réglage du tuner n'est sélectionné, le réglage par défaut est le réglage 1 et tous vos réglages sont effacés.*

*2.* Appuyez sur la touche **PROG** durant plus de 4 secondes pour activer la fonction de mémorisation automatique.

- 
- $\rightarrow$  Hullublukt est affichè et les émetteurs disponibles programmés dans l'ordre de la puissance de réception de la bande : **FM** suivi de **MW**.
- *3.* La première préréglage automatiquement mémorisé est alors à l'écoute.

#### **Programmation manuelle**

- *1.* Réglez la réception de la station désirée (voir **Réglage de la réception de stations radio**).
- *2.* Appuyez sur la touche **PROG** pour activer la programmation.
- $\rightarrow$  Affichage: <code>p</code>ro $\mathsf{g}\text{-}\mathsf{r}$ am se met à clignoter à l'affichage.
- *3.* Appuyez une fois ou répétitivement sur **ALBUM** / **PRESET-**/**<sup>+</sup>** pour allouer un numéro de 1 à 30 à cette station.
- *4.* Appuyez de nouveau sur **PROG** pour confirmer. → Affichage: indique le numéro de préréglage, la
	- bande d'ondes et la fréquence.

#### **À PROPOS DE MP3**

La technologie de compression musicale MP3 (MPEG Audio Layer 3) réduit les données digitales d'un CD audio de façon significative tout en gardant une qualité sonore similaire à celle du CD.

#### **Comment se procurer des fichiers de musique**

Vous pouvez soit télécharger à partir d'internet de la musique de diffusion légale sur le disque dur de votre ordinateur, soit les créer vous-même à partir de vos propres CD audio. Pour cela, introduisez un CD audio dans le lecteur de CD-ROM de votre ordinateur et convertissez la musique en utilisant un logiciel d'encodage adéquat. Afin d'obtenir un son de bonne qualité, une vitesse de transfert de 128 kbps est recommandée pour les fichiers de musique MP3.

#### **Comment faire un CD-ROM avec des fichiers MP3**

Utilisez le graveur de CD de votre ordinateur pour enregistrer («graver») les fichiers de musique à partir de votre disque dur sur un CD-ROM.

### *Conseil astucieux:*

- *Pour plus de renseignements sur l'utilisation d'un décodeur MP3 ou d'un logiciel d'écriture, veuillez vous réferer au mode d'emploi du logiciel.*
- *Assurez-vous que les noms de fichier des MP3 se terminent par .mp3.*
- *Nombre total de fichiers de musique et d'albums: environ 350 (avec une longueur typique de nom de fichier de 20 caractères).*
- *Le nombre de fichiers de musique qui peut être lu dépend de la longueur des noms de fichiers. Plus de fichiers seront reconnus si les noms des fichiers sont courts.*

*Cet appareil est conforme aux normes de la Communauté Européenne en matière d'interférences radio.*

# **LECTEUR DE CD ET CD MP3**

#### **IMPORTANT!**

Cet appareil ne permet pas la lecture/n'est pas compatible avec ce qui suit:

- Les documents word **.doc** ou les fichiers MP3 avec l'extension .**dlf**.
- **Fichiers Playlist** par ex. .m3u, .pls de WMA, AAC, Winamp, Sonic, RealJukebox, MS Mediaplayer 7.0, MusicMatch.
- Enregistrements créés par ex. sur **PacketWriting** et **Package Writing**.

#### **Lecture de CD**

Ce lecteur de CD peut lire les disques audio, y compris les disques CD-R(W)s, et les CD-ROM MP3. Les CD-I, CDV, VCD, DVD ou CD informatiques ne peuvent pas être lus.

- 1. Appuyez sur la touche **STANDBY ON**  $\circlearrowright$  pour mettre l'appareil sous tension,
- *2.* Sélectionnez la source **CD**.
- *3.* Appuyez sur la touche **OPEN•CLOSE** ouvrez la porte CD.
	- → [] [JPEN s'affiche lorsque la porte CD est ouverte.
- *4.* Placez un CD avec la face imprimée orientée vers le haut et appuyez sur **OPEN•CLOSE** pour fermer le clapet CD.
	- $\rightarrow$ L'affichage affiche la mention  $\overline{REHI}$  et après, le nombre total de pistes/albums et la durée totale de lecture.
- **5.** Appuyez sur la touche ▶Ⅱ pour démarrer la lecture.
	- <sup>=</sup>L'affichage affiche :Numéro de piste/album en cours et temps de lecture écoule.

## *Conseil astucieux:*

–*Selon le type de piste, les mentions CD ou MP3 apparaîtront à l'affichage pendant la lecture.* –*Le numéro de l'album n'est affiché que pour les fichiers MP3.*

#### **Pour interrompre momentanément la lecture**

- Appuyez sur la touche >II
- <sup>=</sup>Le temps de lecture écoulé clignote.
- Pour reprendre la lecture, appuyez de nouveau sur **>II**.
- **Pour arrêter la lecture du CD**
- Appuyez sur la touche ■.
- <sup>=</sup>L'affichage affiche: le nombre total de pistes/albums et la durée totale de lecture.

# *Conseil astucieux:*

- *le lecteur de MP3-CD / CD s'arrête également lorsque:*
- *la trappe du CD est ouverte;*
- *la lecture du CD est terminée;*
- *vous sélectionnez une autre source de son.*

### **Choix d'une autre piste**

Pendant la lecture

- Appuyez à plusieurs reprises sur **SEARCH** R<br />
ou § (¡ ou ™ sur la télécommande) de manière à afficher la plage voulue.
- Pendant l'arrêt ou la pause
- Appuyez sur **>II** pour initier la lecture une fois que la piste désirée est sélectionnée.

# *Conseil astucieux:*

– *Pour localiser une piste MP3, vous pouvez d'abord appuyer sur ALBUM/PRESET -/+ pour sélectionner l'album désiré.*

#### **Recherche d'un passage dans une piste**

- *1.* Pendant le lecture, maintenez la touche **SEARCH** ∞ ou § enfoncée.( 5 ou 6 sur la télécommande).
- *2.* Lorsque vous entendez le passage désiré, relâchez la touche ⊶ ou ► pour reprendre la lecture normale.(← ou ► sur la télécommande)
- $\rightarrow$ La lecture normale continue à partir de ce point.

#### **Les divers modes de lecture: SHUFFLE et REPEAT** (**voir en**  $\boxed{4}$  **-**  $\boxed{7}$ )

Vous pouvez choisir parmi les divers modes de lecture avant ou pendant la lecture, et combiner ces modes par PROGRAM.

**shuffle** - toutes les pistes du CD ou de la programmation sont lues dans un ordre aléatoire. **repeat all shuffle** - toutes les pistes du CD ou de la programmation sont lues dans un ordre aléatoire, et ceci à répétition. **repeat all** - toutes les pistes du CD ou de la

programmation sont lues à répétition. **repeat** - a piste actuelle est lue en continue.

#### **Pour sélectionner le mode de lecture**

- Appuyez sur la touche **MODE** le nombre de fois nécessaire.(**SHUFFLE** / **REPEAT** sur la télécommande).
- En position pause ou stop, appuyez sur la touche **Eu** pour démarrer la lecture.

#### **Pour revenir à une lecture normale**

• Appuyez sur la touche **MODE** à plusieurs reprises, jusqu'à ce que les divers modes ne soient plus affichés.

### *Conseil astucieux:*

– *Vous pouvez également appuyer sur la touche*  9 *pour annuler le mode de lecture en cours.* 

# **LECTEUR DE CD ET CD MP3 GAMESOUND**

#### **Programmation de numéros de pistes**

Vous pouvez enregistrer jusqu'à 20 pistes dans un programme. Une piste peut être enregistrée plusieurs fois dans un programme.

- *1.* Appuyez sur pour arrêter la lecture.
- 2. Appuyez sur la touche SEARCH **I<<** ou ►► pour sélectionner la piste désirée. (← ou ► sur la télécommande).

### *Conseil astucieux:*

- *Pour localiser une piste MP3, vous pouvez d'abord appuyer sur ALBUM/PRESET -/+ pour sélectionner l'album désiré.*
- *3.* Appuyer sur la touche **PROG**
- <sup>=</sup>L'affichage affiche: program et le numéro de piset sélectionné. PROG et les numéros des pistes enregistrées sont affichés.
- *4.* Répétez les étapes **2-3** pour sélectionner et mémoriser toutes les pistes désirées.
- *5.* Pour démarrer la lecture de votre programme CD appuyez sur **>II**.

# *Conseil astucieux:*

- *Pour ajouter des pistes supplementaires au programme, appuyez sur PROG pendant la lecture normale.*
- *Si vous appuyez sur PROG sans qu'aucune piste ne soit sélectionnée, l'indication est affiché.*
- *Ecran le symbole : s'affiche si vous tentez de mémoriser plus de 20 pistes.*

#### **Vérification de la programmation**

En position d'arrêt, maintenez la touche **PROG** enfoncée jusqu'à ce que tous les numéros de pistes de votre CD aient été affichés en séquence.

## *Conseil astucieux:*

– *L'affichage affiche la mention si aucune piste n'est programmée.*

#### **Suppression d'une programmation**

- Pour supprimer la programmation:
- Appuyer deux fois sur **u** durant la lecture ou une fois en mode arrêt.
- Appuyez sur la touche **STANDBY ON 少**
- Vous sélectionnez une autre source de son
- Ouvrez le clapet CD.
- → [LEHR s'affiche brièvement et *program* disparaît.

#### **JOUER AVEC GAMESOUND (voir en** 8**)**

- *1.* Appuyez sur **Source selector** sur l'appareil pour sélectionner la fonction **GAME AUX** (**AUX** sur la télécommande)
- → L'affichage fait défiler [FME PDRT
- *2.* Connectez votre console sur les attaches à l'avant de l'appareil **AUDIO (IN Left / Right)** et **VIDEO (IN**.).
- *3.* Appuyez sur **GAMESOUND** une fois ou plus afin de sélectionner votre jeux option.
	- → L'écran indique brièvement **ELAST**, **,**  PUNCH 5PEED ou NORMAL.

#### **En connectant d'autres équipements à votre**

appareil utilisez le câble vidéo fourni pour connecter le terminal **VIDEO OUT** à l'arrière de l'appareil sur le **VIDEO IN** d'un téléviseur ou d'un magnétoscope pour visualiser ou enregistrer.

# **USB PC LINK**

### **USB PC LINK**

#### **Guide de Réglage Rapide configuration PC minimale**

- La porte USB avec Windows 98 SE / ME/ 2000/ XP
- Intel Pentium MMXX200 ou supérieur
- Lecteur CD-ROM

#### **Installation du logiciel MusicMatch**

#### **USB PC LINK le disque d'installation 7.1 (pour Windows 98SE/ME/2000/XP) :**

- *1.* Utilisez le câble USB fourni pour connecter l'appareil au port USB de votre ordinateur. **(voir en** C**)**
- *2.* Appuyez sur **Source selector** (**USB** sur la télécommande) une fois ou plus pour sélectionner **USB PC LINK**.
- *3.* Allumez votre PC et insérez le disque d'installation USB PC LINK fourni dans le lecteur CD-ROM du PC. Ce logiciel d'application peut aussi être téléchargé sur **http://www.audio.philips.com**.

#### *IMPORTANT !*

*Utilisez le logiciel MusicMatch adapté à votre application USB PC Link. N'oubliez pas de désinstaller auparavant tout autre logiciel MusicMatch jukebox dans votre système PC (si disponible).*

- *4.* Le guide d'installation apparaît automatiquement. Sinon, allez sur le lecteur de CD-ROM dans **Windows Explorer** et double-cliquez sur **USB PC LINK**.**exe**. Effectuez ensuite les étapes suivantes :
- Sélectionnez la langue de votre choix dans la liste.
- Sélectionnez et installez **installer driver**.
- Sélectionnez et installez **installer MusicMatch jukebox**.

#### **Pour Windows 98 SE**

- Lorsque vous installez **le pilote d'installation**, insérez le disque d'installation **Windows 98 SE** lorsque vous y êtes invité.
- Une fois **le pilote d'installation** installé, éjectez le disque d'installation **Windows SE** et redémarrez l'ordinateur lorsque vous y êtes invité.
- Insérez de nouveau le disque d'installation **USB PC LINK** fourni.
- Procédez à l'installation de **MusicMatch Jukebox** et d'autres options.

# *ATTENTION*

*5.* Lancez **MUSICMATCH JUKEBOX** et créez la liste d'écoute de vos chansons favorites en sélectionnant-déplaçant les pistes de musique depuis votre PC vers la fenêtre de la liste de lecture.

# *Conseil astucieux:*

*-- Si vous rencontrez des problèmes avec l'utilisation de USB PC LINK, merci de vous référez aux FAQ (Foires Aux Questions) mémorisées dans le disque d'installation de votre USB PC LINK ou visitez www.audio.philips.com pour les dernières mises à jour de FAQ.*

**Après réglage, référez-vous à "Connexion au USB PC LINK" pour obtenir le détail des opérations USB PC LINK.**

#### **Activation de la sortie CD audio numérique**

Avant de lire des CD sur le lecteur CD-ROM de votre PC, il est indispensable de configurer le système informatique de votre PC comme suit :

#### *1.* **Pour Windows ME/ 2000/ XP**

Ouvrez le panneau de configuration du système et sélectionnez :

l'icone '**Sons et multimédia**', l'onglet '**Matériel**' tab, le lecteur de CD-ROM, le bouton '**Propriétés**', l'onglet '**Propriétés**'.

#### **Pour Windows 98SE**

Ouvrez le panneau de configuration du système et sélectionnez : '**Multimédia**', l'onglet '**CD audio**'.

*2.* Vérifiez si l'option de paramétrage **Enable digital CD audio for this CD-ROM device** est sélectionnée (activée).

#### **Connexion à USB PC LINK (voir en** 9**)**

USB PC LINK vous permet d'écouter votre collection musicale depuis votre PC via un amplificateur puissant et les haut-parleurs de cet appareil.

#### *IMPORTANT !*

#### *Assurez-vous que le logiciel MusicMatch a bien été installé.*

*1.* Mettre en marche l'appareil et l'ordinateur.  $\Rightarrow$  Vérifiez que le volume de votre PC est correctement réglé et non pas sur minimum / silencieux.

*L'utilisation des commandes ou réglages ou le non respect des procédures ci-incluses peuvent se traduire par une exposition dangereuse à l'irradiation.*

- *2.* Appuyez sur **Source selector** (**USB** sur la télécom-
- mande) une fois ou plus pour sélectionner **USB PC LINK**.
- *3.* S'il est bien connecté, votre PC lancera automatiquement **MUSICMATCH JUKEBOX.**
- $\Rightarrow$  Si le fil audio est détecté, le nom de la piste en cours défile.
- $\Rightarrow$  Si NO CONNECTION défile pendant un certain temps, vérifiez la connexion entre votre PC et l'appareil.

4. Si nécessaire, appuyez sur **⊶** ou ►► jusqu'à ce que le titre de la piste souhaitée s'affiche (ou appuyez sur I◀ ou ▶ sur la télécommande pour sélectionner

- la piste souhaitée dans la fenêtre Liste de lecture).
- $\Rightarrow$  Le passage à la piste suivante/précédente prend quelques secondes.
- $\Rightarrow$  La durée de la piste apparaît et le nom de la piste défile une fois.
- $\Rightarrow$  L'appareil commence automatiquement la lecture par la piste actuelle. Le temps écoulé et le titre de la piste s'affichent.

## *Conseil astucieux:*

- *L'affichage supporte UNIQUEMENT les caractères anglais en majuscule.*
- *5.* Pendant la lecture :
- Appuyez sur **SHUFFLE** sur la télécommande pour écouter toutes les pistes disponibles dans la liste d'écoute dans un ordre aléatoire.
- Appuyez sur **REPEAT** sur la télécommande pour répéter toutes les pistes de la liste d'écoute.
- *6.* Pour annuler les modes lecture / arrêter l'écoute, appuyez sur ■ ou sélectionnez une autre source de son.`

# **USB PC LINK ENTRETIEN ET SÉCURITÉ**

#### **CONSIGNES D'ENTRETIEN ET DE SÉCURITÉ (voir en** 0**)**

#### **Lecteur de CD et manipulation des CD**

- Si le lecteur de CD ne parvient pas à lire les CD correctement, utilisez un CD de nettoyage pour nettoyer l'optique avant d'envisager de le faire réparer.
- Ne touchez jamais l'optique du lecteur de CD!
- Des changements brutaux de température peuvent provoquer de la condensation sur l'optique du<br>lecteur de CD. Il est alors impossible de lire un CD.<br>Ne tentez pas de nettoyer l'optique; laissez<br>simplement l'appareil dans un environnement<br>chaud jusqu'à ce que la condensat
- Fermez toujours la trappe du CD pour éviter que de Fermez toujours la pour l'entreprendu contrappe du Contratte du Contratte du Contratte du Contratte du Contrat
- Pour nettoyer un CD, essuyez-le en ligne droite, du centre vers les bords, à l'aide d'un chiffon doux et non pelucheux. N'utilisez pas de détergents, vous pourriez endommager le disque.
- N'écrivez jamais sur un CD, et ne lui fixez pas d'étiquette autocollante.

#### **Informations relatives à la sécurité**

- N'exposez pas l'appareil, des piles, des CD ou des cassettes à l'humidité, à la pluie, au sable ou à une chaleur excessive.
- Pour nettover l'appareil, servez-vous d'un chiffon sec. N'utilisez pas de produits contenant de l'alcool, de l'ammoniac, du benzène ou des abrasifs, vous pourriez endommager la surface.
- Placez l'appareil sur une surface dure et plane pour lui éviter de basculer. Veillez à préserver une bonne ventilation pour éviter à l'appareil de chauffer.
- Les sections mécaniques de l'équipement contiennent des paliers autolubrifiants et ne requièrent ni huilage ni lubrification.
- Les appareils ne doivent pas être exposés à Les appareils ne doivent pas être exposés à l'humidité ou aux éclaboussures.
- Ne placer aucun objet dangereux sur les appareils (ex.: objets remplis d'eau, bougies allumées)

# **Informations relatives à l'environnement**

Nous avons fait au mieux pour réduire l'emballage et le rendre facile à séparer en trois matériaux : carton, polystyrène expansé, polyéthylène.

Les matériaux qui entrent dans la composition de cet appareil peuvent être recyclés ou récupérés par une entreprise spécialisée. Veuillez respecter la législation en vigueur dans votre pays relative à la mise au rebut des emballages, des piles usagées et des équipements inutilisables.

# **DÉPANNAGE**

En cas de problème, vérifiez tout d'abord les points suivants avant de conclure que l'appareil est en panne. Si les conseils ci-dessous ne vous aident pas à résoudre le problème, consultez votre revendeur ou le service après-vente.

# **AVERTISSEMENT :** *N'ouvrez pas l'appareil, vous risquez de recevoir une décharge électrique ! Ne tentez en aucun cas de réparer cet appareil, cette opération invaliderait votre garantie.*

#### **Pas de son ou d'alimentation**

*– Volume trop bas*

#### • Augmentez le VOLUME

- *– Cordon d'alimentation mal branché*
- Connectez le cordon d'alimentation correctement
- *– Piles épuisées ou incorrectement installées*
- Insérez des piles (neuves) en respectant la polarité
- *– Casque stéréo connecté à l'appareil* Débranchez le casque
- 
- *– Decharge d'electricite statique/interfrence*
- Débranchez l'appareil. Si des piles sont insérées, bolonization: "Special compartiment de piles. Applyez<br>et maintenez enfoncé **STANDBY ON**  $\circ$  pendant 10<br>secondes, puis rebranchez / remettez l'alimentation<br>piles, et essayez d'activer l'appareil de nouveau.
- *– Le CD contient des fichiers autres que audio*
- ◆ Appuyez une fois ou répétitivement sur **SEARCH**<br>
I< ou ▶ pour passer à une piste CD audio, au<br>
lieu d'un fichier de données.

#### **Qualité de son faible en mode GAME AUX**

• Ajustez le volume sur AZ2538 ou votre console de jeu.

#### **Vrombissement ou friture en réception radio**

- *<u> Interférences électriques: l'équipement est situé</u> Interférences électriques: l'équipement est situé trop près d'un téléviseur, d'une vidéo ou d'un ordinateur*
- Augmentez la distance

# **La télécommande ne fonctionne pas correcte- ment**

- *Piles épuisées ou incorrectement installées*
- Insérez des piles (neuves) en respectant la polarité - La distance ou l'angle de la télécommande sont trop *La distance ou l'angle de la télécommande sont trop importants* • Diminuez la distance ou l'angle
- 

#### **Faible réception radio**

- 
- *– Signal radio faible* FM / MW: Orientez l'antenne télescopique FM / MW pour une réception optimale

# **Indication**

- *– CD-R(W) est vierge ou le CD n'a pas été reconnu* Utilisez un CD-R(W) reconnu
- 
- Indication **INSERT DISC/CHECK DISC/DISC ERROR**
- –*Pas de CD dans le lecteur*
- Introduisez un CD suitable
- *Le CD est rayé ou endommagé*
- Remplacez ou nettoyez le disque (voir Entretien)
- *Optique du faisceau laser embuée*
- Attendez que la condensation se soit dissipée

#### **Le CD saute**

- *– Le CD est rayé ou endommagé*
- Remplacez ou nettoyez le disque
- *– shuffle ou program sont actives*
- Désactivez shuffle / program

#### **Interruptions sonores en cours de lecture MP3**

- *Le fichier MP3 a été créé à un niveau de compression excédant 320kbps.*
- Utilisez un niveau de compression inférieur pour enregistrer vos pistes CD sous le format MP3.
- *CD endommagé ou contaminé*
- Remplacez/nettoyez le CD

#### **Impossible de trouver le titre MP3 recherché**

- *– Utilisation d'une mauvaise extension et / ou utilisation de caractères non-appropriés pour le nom du fichier.*
- Assurez-vous que les noms des fichiers utilisent les caractères de l'alphabet anglais et que les fichiers MP3 finissent par l'extension **.MP3**

#### **est affiché dans le mode USB PC LINK pendant plus de 10 secondes**

- Vérifiez la connexion entre le PC et l'appareil. Si nécessaire, référez-vous au chapitre **Connexion à USB PC LINK** pour obtenir le paramétrage initial requis.
- Assurez-vous que le PC connecté est en marche et que le logiciel MusicMatch fonctionne.